**II.C.21**

**Stochastik**

# **Das Galton-Brett und die Binomialverteilung – Mit Simulationen entdeckendes Lernen fördern**

Ein Beitrag von Johann-Georg Vogelhuber

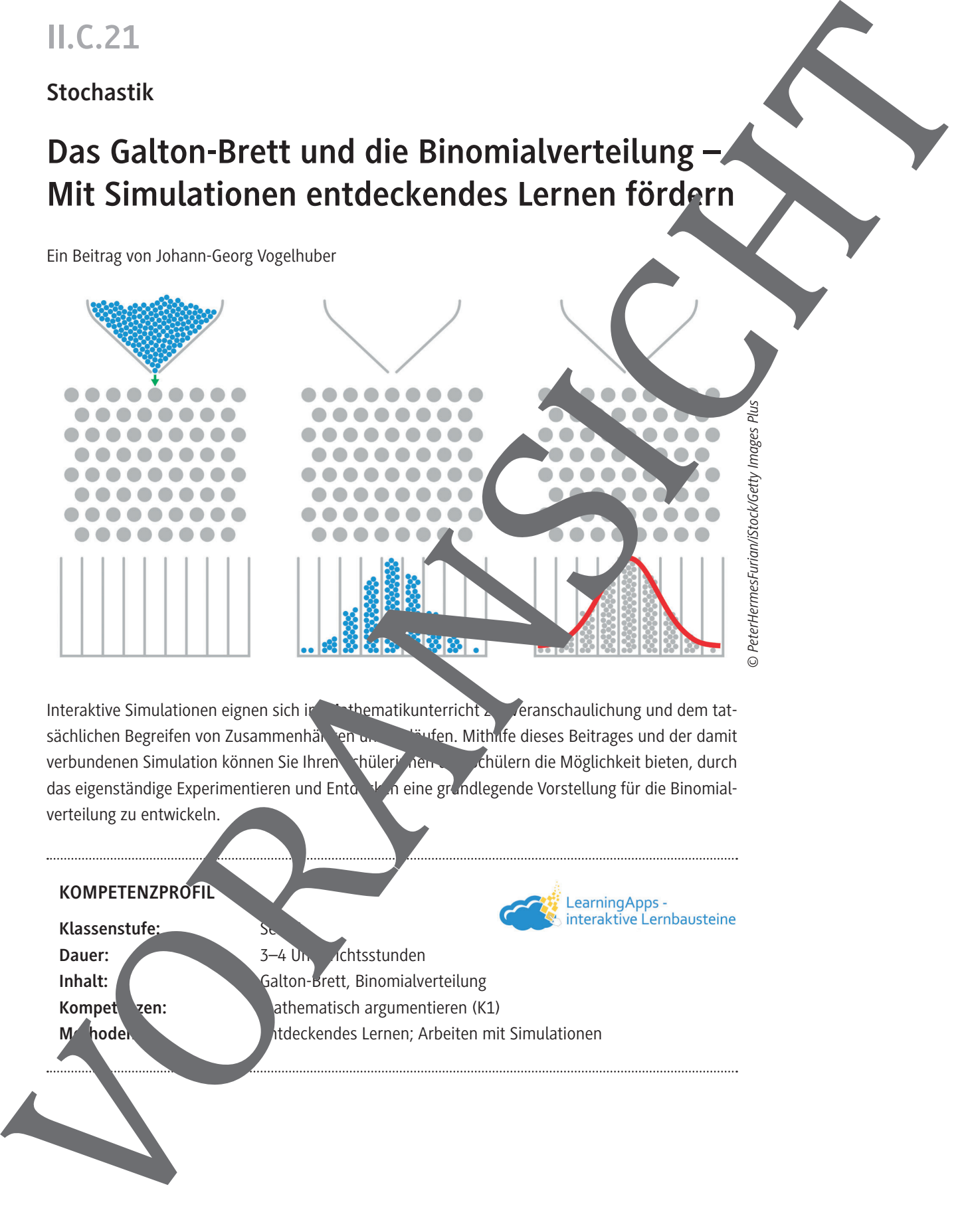

Interaktive Simulationen eignen sich im Mathematikunterricht zur Veranschaulichung und dem tatsächlichen Begreifen von Zusammenhängen und Abläufen. Mithilfe dieses Beitrages und der damit verbundenen Simulation können Sie Ihren Schüleringen und Schülern die Möglichkeit bieten, durch das eigenständige Experimentieren und Entderkung eine grundlegende Vorstellung für die Binomialverteilung zu entwickeln.

#### **KOMPETENZPROFIL**

**Klassenstufe:** 

Dauer: 3–4 Unterstünden Inhalt: Galton-Brett, Binomialverteilung Kompet**en:** mathematisch argumentieren (K1) **Methoden:** Entertainment and Entdeckendes Lernen; Arbeiten mit Simulationen

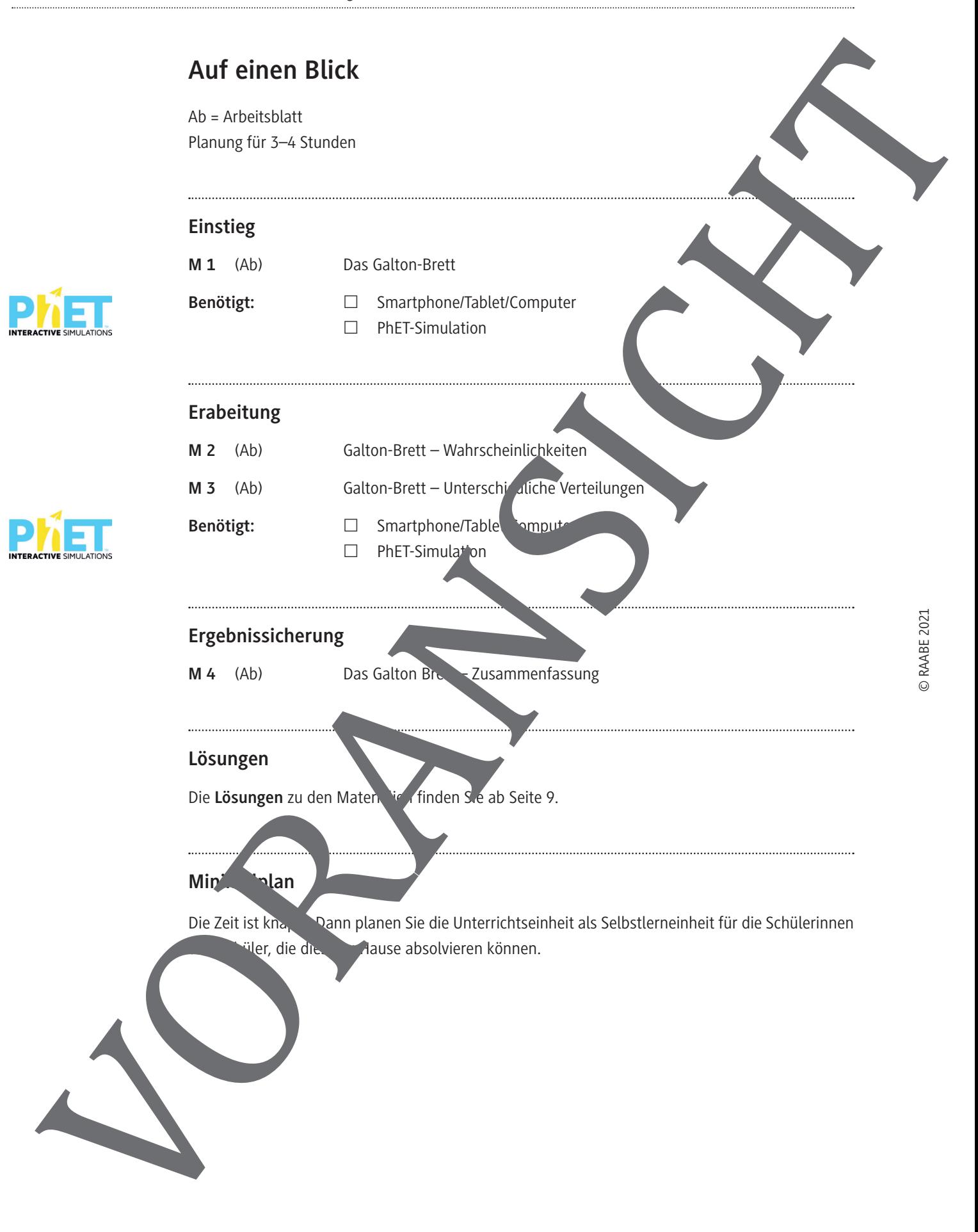

# **Erarbeitung: Galton-Brett – Wahrscheinlichkeiten**

Wählen Sie für die Bearbeitung der folgenden Arbeitsaufträge den Reiter "Labor". Diese Simulation bietet mehr Experimentiermöglichkeiten als "Intro".

#### **Aufgabe 1**

- a) **Stellen** Sie die Simulation auf 5 Reihen ein.
- b) **Zeichnen** Sie anschließend alle Wege ein, die in den Eimer Nummer 4 führen. Als Hilfe können Sie dazu auch die Einstellung "Weg" wählen und einige Bälle starten lasse

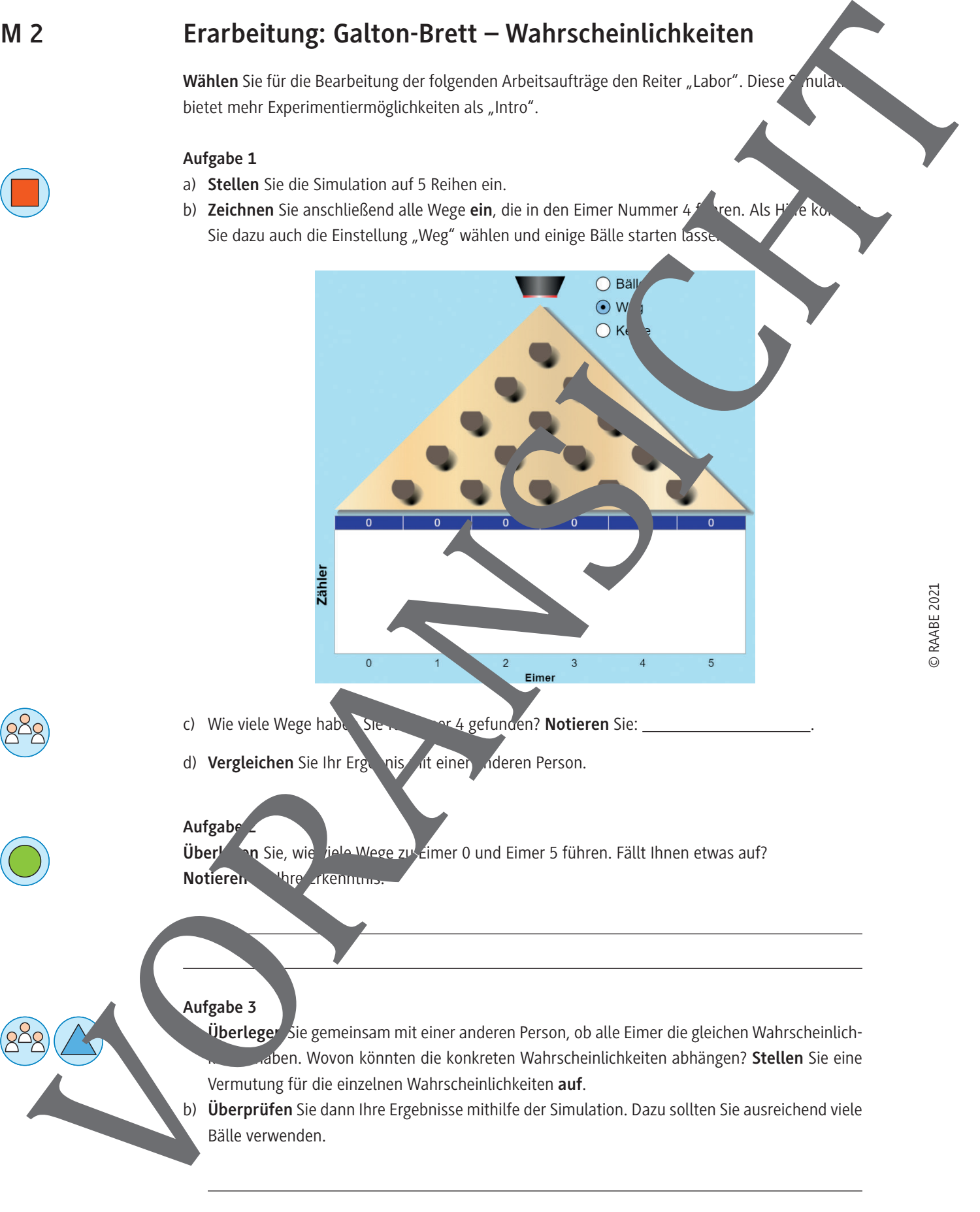

- c) Wie viele Wege haben Sie für Eine für Eigefunden? Notieren Sie:
- d) Vergleichen Sie Ihr Ergebnis alt einer anderen Person.

### **Aufgabe 2**

**Überlegen Sie, wie Jule Wege zu Eimer 0 und Eimer 5 führen. Fällt Ihnen etwas auf?** Notieren Shre Tkennum

#### **Aufgabe 3**

- a) **Überlegen** Sie gemeinsam mit einer anderen Person, ob alle Eimer die gleichen Wahrscheinlichaben. Wovon könnten die konkreten Wahrscheinlichkeiten abhängen? Stellen Sie eine Vermutung für die einzelnen Wahrscheinlichkeiten **auf**.
- b) **Überprüfen** Sie dann Ihre Ergebnisse mithilfe der Simulation. Dazu sollten Sie ausreichend viele Bälle verwenden.

# **Erarbeitung: Galton-Brett – Unterschiedliche Verteilungen**

Wählen Sie für die Bearbeitung der folgenden Arbeitsaufträge den Reiter "Labor". Sie untersuchen mit den folgenden Arbeitsaufträgen, wie sich die Verteilung der Bälle ändert, wenn Sie die Anzahl der Reihen oder die Wahrscheinlichkeit verändern.

#### **Aufgabe 1**

a) Verändern Sie die Anzahl der Reihen (n). Wählen Sie unterschiedliche Werte und verwe Sie jeweils eine ausreichende Zahl Bälle.

Wie verändert sich das Histogramm? **Notieren** Sie Ihre Beobachtungen.

b) **Zeichnen** Sie die Verteilung für 1000 Kugeln und 14 Reihen in das folgende Bild ein:

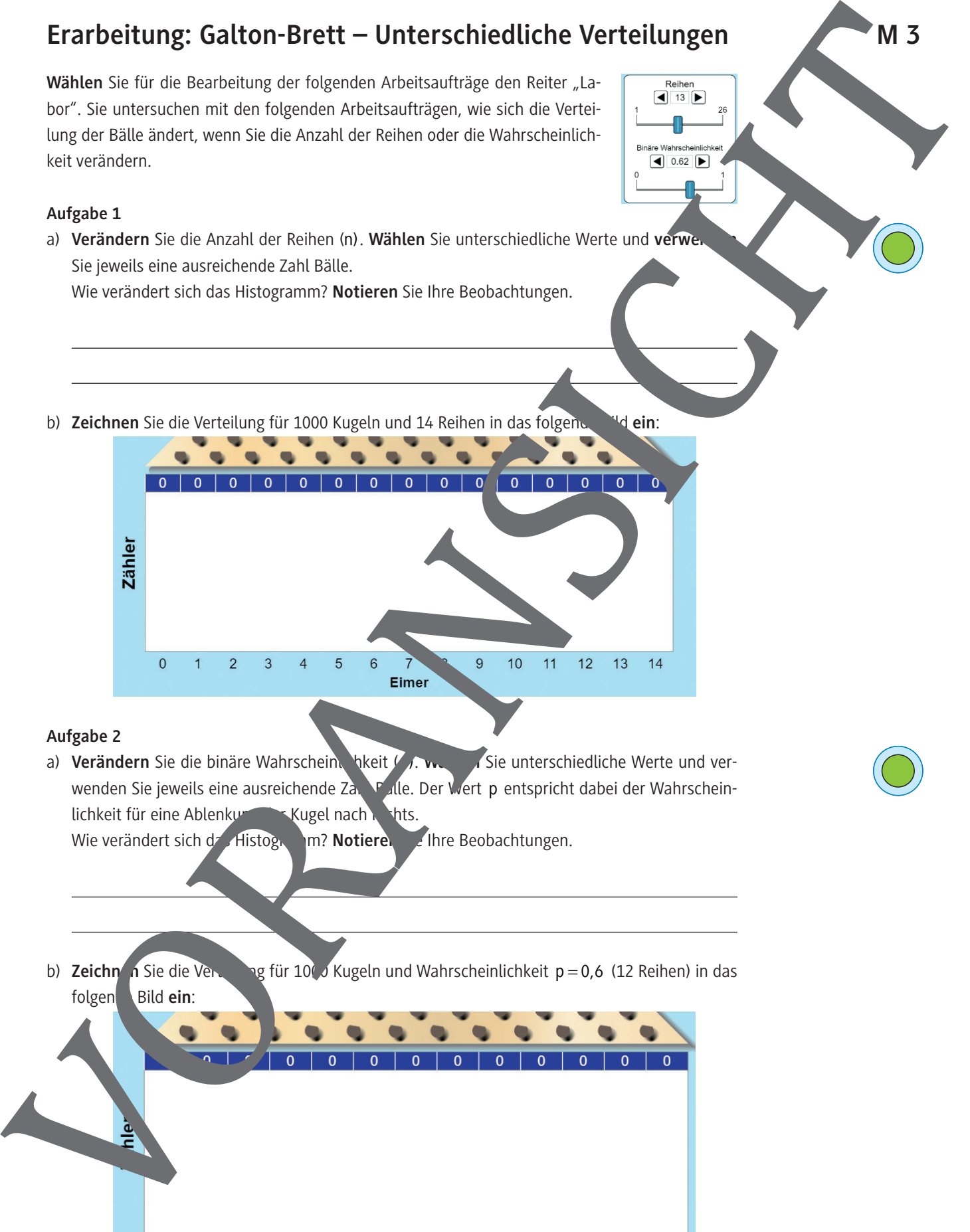

#### **Aufgabe 2**

a) **Verändern** Sie die binäre Wahrschein. hkeit (p). **Werter Sie unterschiedliche Werte und ver**wenden Sie jeweils eine ausreichende Zahl Bälle. Der Wert p entspricht dabei der Wahrscheinlichkeit für eine Ablenkung der Kugel nach

Wie verändert sich das Histogramm? Notieren Siehe Beobachtungen.

b) **Zeichn** in Sie die Verteilung für 1000 Kugeln und Wahrscheinlichkeit p = 0,6 (12 Reihen) in das folgen**de Bild ein**:

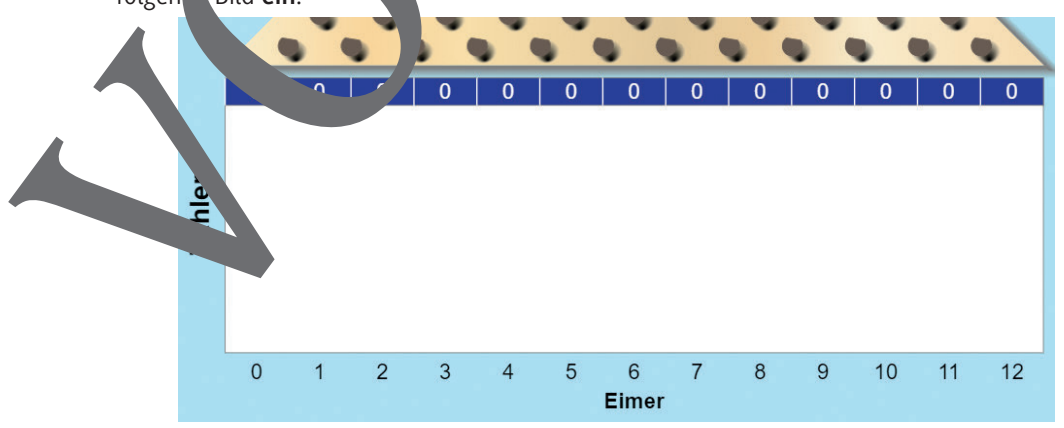

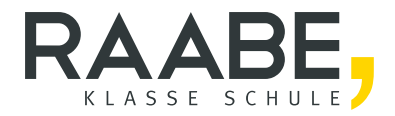

# **Sie wollen mehr für Ihr Fach?**  Bekommen Sie: Ganz einfach zum Download **im RAABE Webshop.**

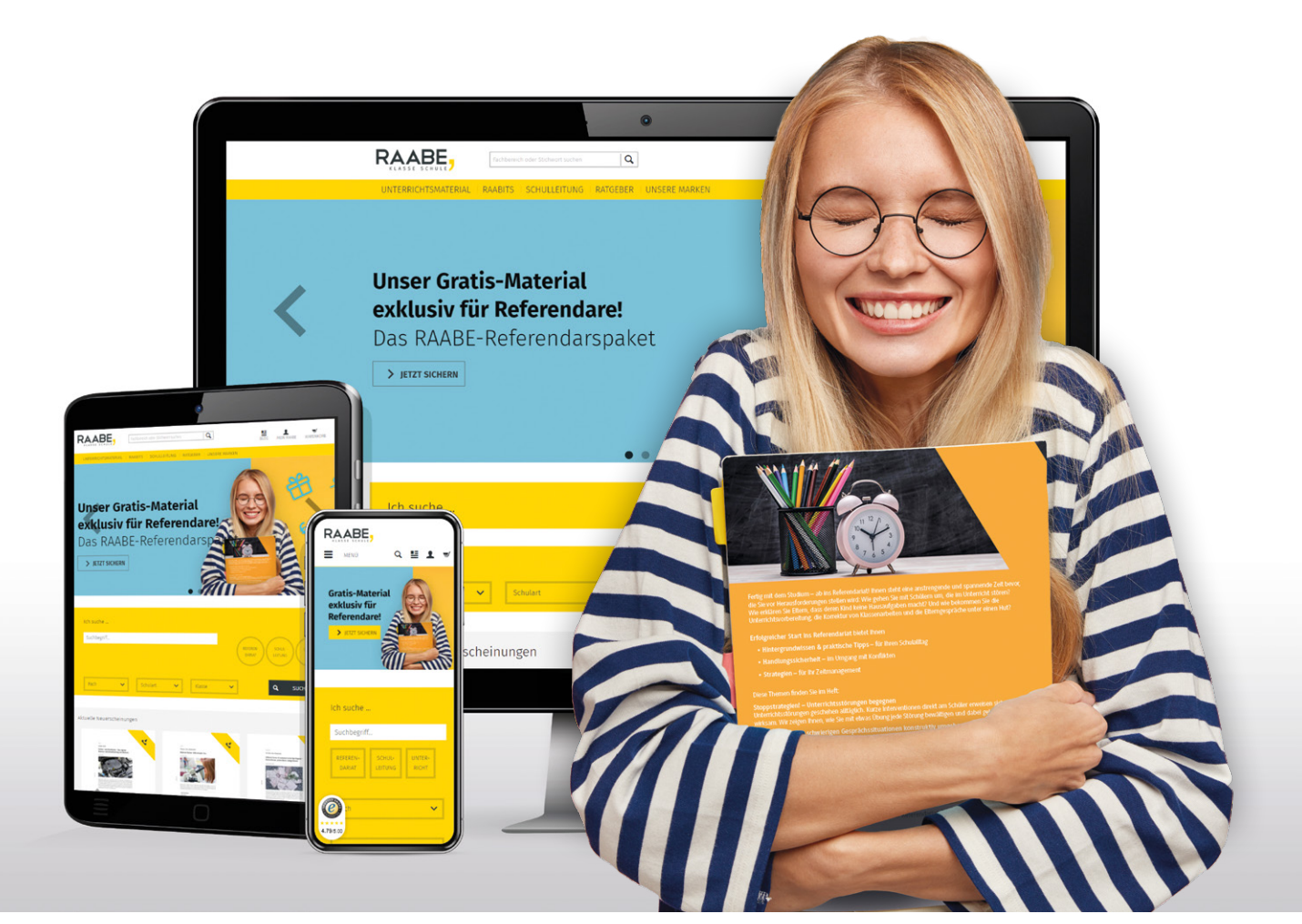

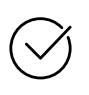

**Über 4.000 Unterrichtseinheiten** sofort zum Download verfügbar

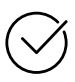

## **Exklusive Vorteile für Abonnent\*innen**

- 20 % Rabatt auf alle Materialien für Ihr bereits abonniertes Fach
- 10 % Rabatt auf weitere Grundwerke

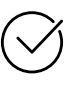

**Sichere Zahlung** per Rechnung, PayPal & Kreditkarte

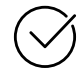

**Käuferschutz** mit Trusted Shops

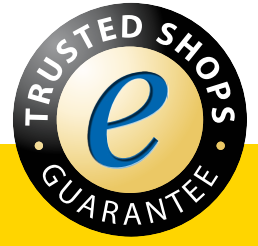

Jetzt entdecken: **www.raabe.de**